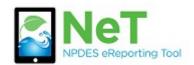

## How to Request Permissions for Preparer Role

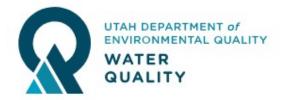

Request

Sign into the NeT Application . See Account Setup for more info.

**Request Permissions for an existing permit** 

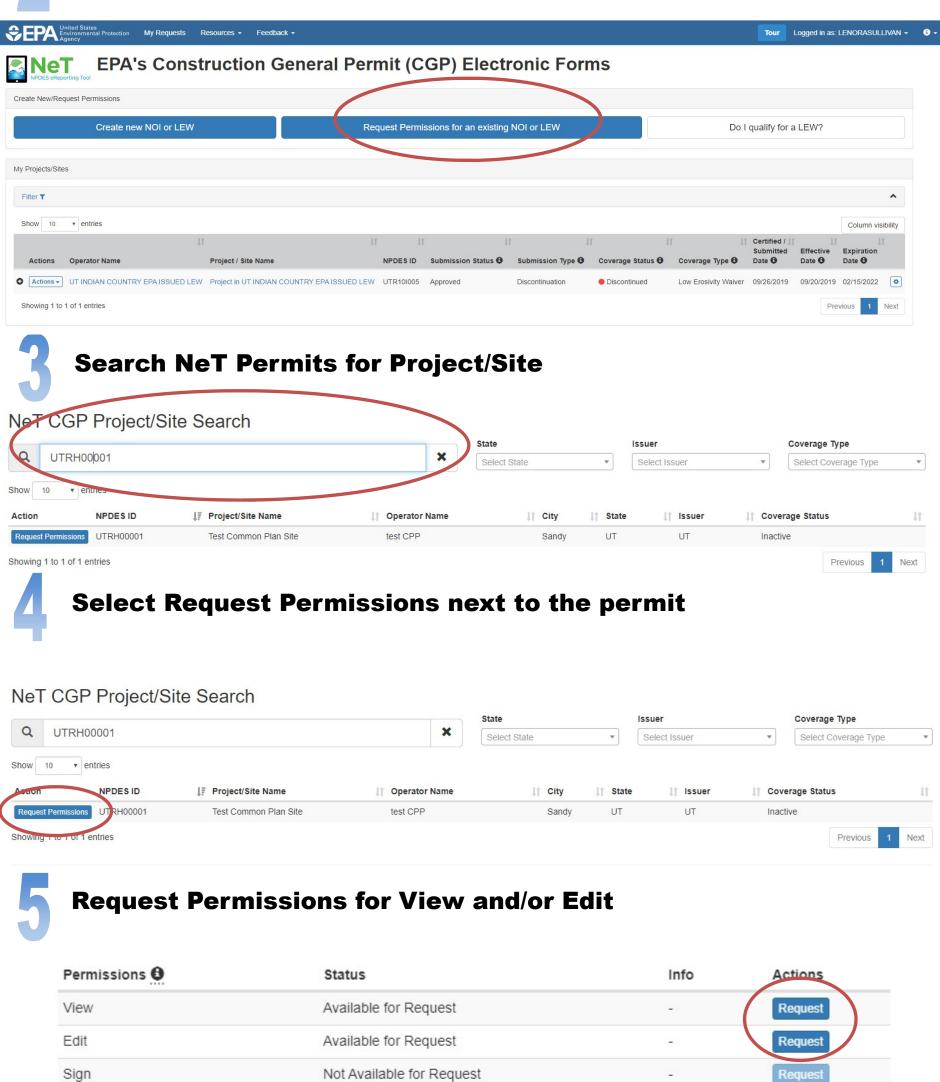

6

Manage

A notification will be sent to the signatory role assigned to the permit. See Signatory Role for more info.

Done

Not Available for Request